## 8202講義室取扱説明書

## ■ 開始時の操作について

I 主電源を入れる。1のボタンを押します。

全ての電源が一斉に立ち上がります。

Ⅱプロジェクター電源を入れる。②のボタンを押します。

スイッチを押すとプロジェクターの電源が入り スクリーンが自動的に降りてきます。

皿映像切替スイッチにより投影する映像を選択する。 3のボタンを押します

DVD/VHSデッキ·外部入力·PC入力を切替ます。

## ■ 応用操作について

・スクリーン手動スイッチ4のボタン

スクリーンの昇降時に使用します。

・マイク全体ボーリューム5のつまみ

マイクの音量を全体的に上げ下げできます。

・映像・音声入力の全体ボリューム6のつまみ

DVD/VHS·カセットデッキ·CD(DVD仕様)·外部入力の音量を 全体的に上げ下げできます。

・操作卓マイク入力ジャック⑦のコネクタ

・ビデオムービー等の持込機器の入力ジャック8のコネクタ

·LAN端子接続ジャック⑨のジャック

・ノートPC接続ジャック10のジャック

ご不明な点は、 8号館1階 情報センター 内線535までご連絡ください。

 $\bigcirc$ 

**JAB** 

**P** 

**NULIONE II** washed

 $\circled{2}$ 

 $(3)$ 

## ■ 終了時の操作について

I再生しているソフトを停止し取り出します。

DVD·VTR·CD·カセット等

Ⅱプロジェクター電源を消します。②のボタンを押します。

赤いランプが点滅し、プロジェクターのクーリング とスクリーンが自動的に上がります。

Ⅲ主電源を消します。①のボタンを押します。

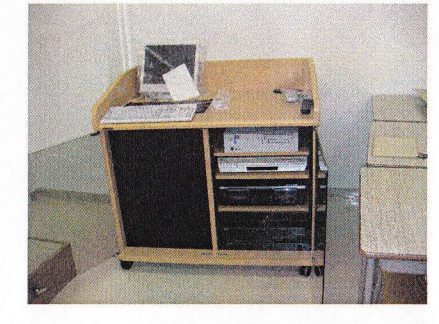

 $\circled{4}$ 

 $\circledS$ 

 $\circled{T}$ 

 $\circ$ 

 $\circled{9}$ 

 $\circled{8}$ 

- @

TOWAROW

**10**